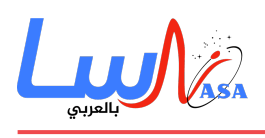

## **ما هو JS Angular؟**

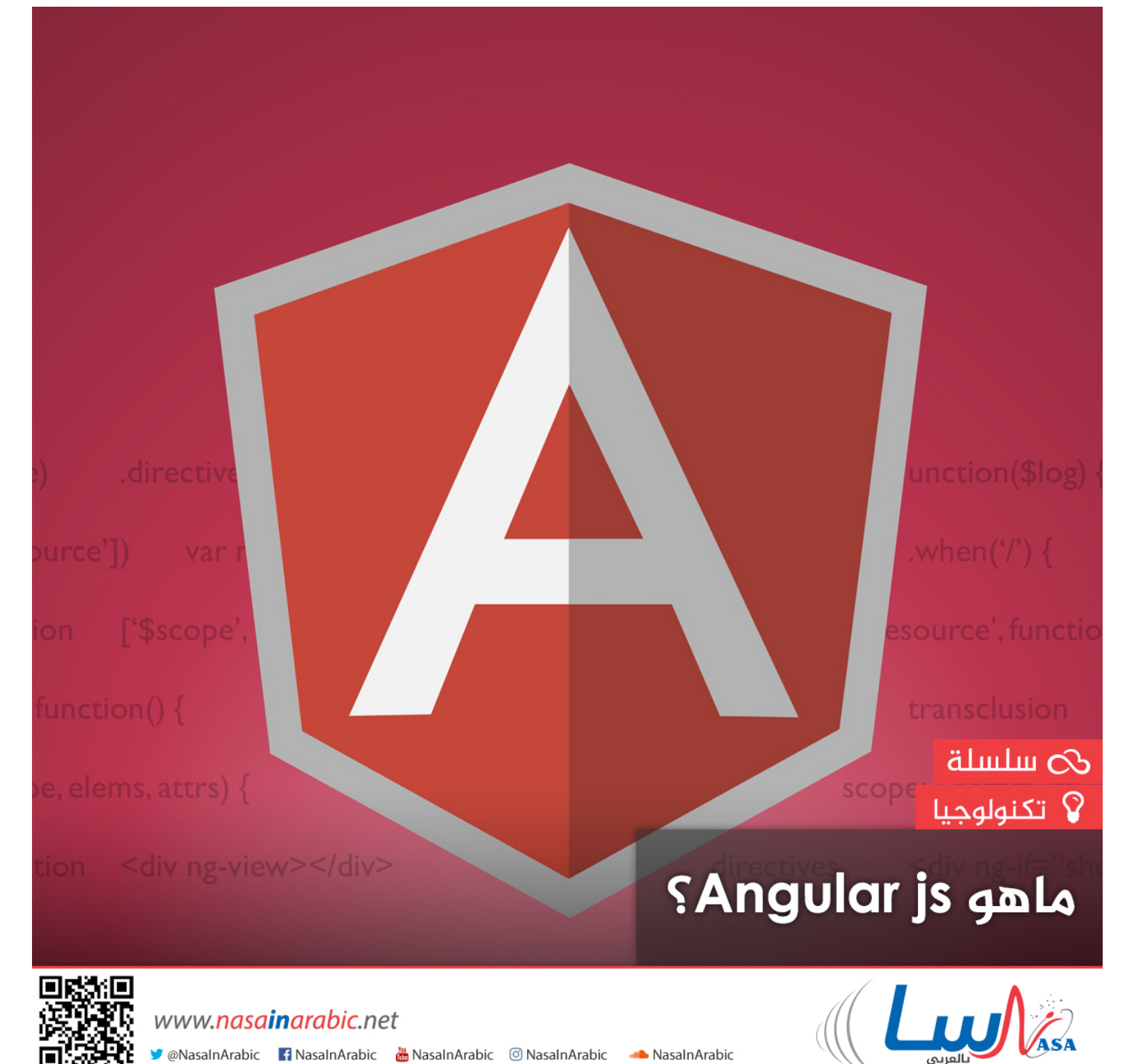

هذا المقال هو جزء من سلسلة (جافا سكربت)، يمكنكم الإطلاع على أجزائها الأخرى لاستكمال الفهم عبر الروابط التالية: [ما ه](https://nasainarabic.net/main/articles/view/what-is-vue-js)ي **[js.Vue](https://nasainarabic.net/main/articles/view/what-is-vue-js) و [6ES JavaScript](https://nasainarabic.net/main/articles/view/6-reasons-need-learn-javascript-es6-now-not-later) و [متبة JS.Node](https://nasainarabic.net/main/articles/view/nodejs) [، ما ه الـjQuery؟](https://nasainarabic.net/main/articles/view/jquery)**.

**ما هو الأنجيولر JS Angular: هو عبارة عن إطار Work Frame مفتوح المصدر source Open من إنتاج شركة غوغل، وهو أحد أشهر الأطر المبنية عل لغة جافا سربت JavaScript.**

**ميزات الأنجيولر**

.

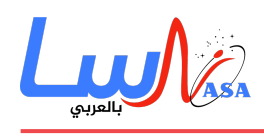

ما يميز الأنجيولر سهولة مشاركة المعلومات بين المشهد "الموقع" وما يوجد في الكواليس، وذلك لأنها تتبع العديد من النماذج أو الأنماط ف هندسة البرمجيات **Engineering Software**، وأهمها: **Controller–View–Model و Whatever–View–Model** وغيرها، مما يجعلها قادرة على رفع مستوى الأمان في صفحات الويب وكذلك ترتيب عملية تبادل المعلومات.

كمثال، نستطيع أن نرى نظم **Controller–View–Model** أو اختصاراً **MVC،** تفصل بين صفحة الويب الت تعرض المعلومات (**View** (ومخزن المعلومات (**Model** (باستخدام العقل المدبر أو المتحم (**Controller**(، مما يجعل الأمر أسهل، حيث أن الفصل يقلل من كلفة التعديل ويزيد من نسبة الأمان.

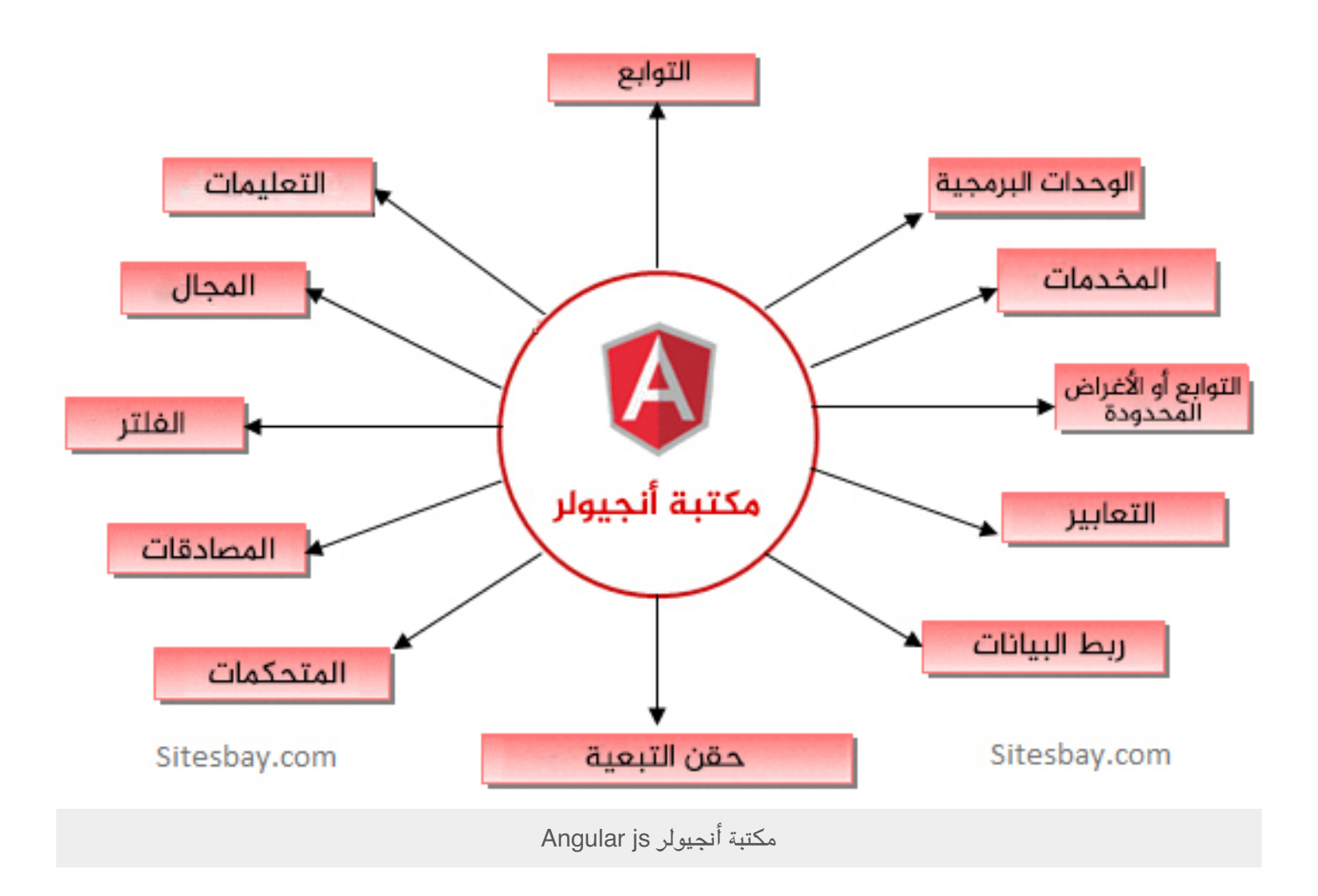

تقسم الأنجيولر صفحات الويب (**Pages HTML** (إل عدة أقسام من خلال حقن الأوسمة (**Tags** (ببعض المصطلحات الدلالية والت تبدأ بالمقطع (**ng**). حتى يتم تفعيل الأنجيولر فى صفحة ويب وربطه فى نموذج أنجيولر، يجب أولاً تحديد منطقة العمل بـ (ng–app)، بحيث أن جميع الأوسمة التي تحقن بالأنجيولر داخل الوسام المحدد كنقطة عمل تصبح فعالة. (سيتم التوضيح بمثال لاحقاً).

نستطيع الوصول إلى المتغيرات أو الدالات الموجودة بالمتحكم أو استخدام العمليات الحسابية فى الأنجيولر واستخدامها فى صفحة الويب باستخدام إشارة الأقواس المضاعفة **(braces double{{}} (،** مثل: **{{30/3.14}}**

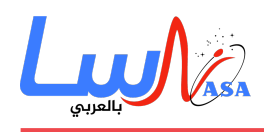

عند تحديد المتحم بالجزء المخصص له، يتم تمرير متغير مشترك بين هذا الجزء وهذا المتحم ويسم) **scope \$**(، بحيث يستطيع التواصل مع صفحة الويب أو جزء منها بشكل سلس وبسيط، وهذا ما يسمى ربط المعلومات (**data binding**).

كون الأنجيولر تحتاج إلى متحكم، ويكون لكل صفحة متحكمات خاصة بها يتم تحديدها في مكانين، الأول وهو التوزيع (**Routing**) بحيث يشبك كل صفحة عند زيارتها مع المتحم الخاص بها وكذلك تحديد الجزء المراد التحم به من خلال حقن الوسام بسمات الأنجيولر (**Angular Attributes**)، والتي تربط بموجبها هذا الجزء مع المتحكم الخاص به باستخدام (**ng-controller**).

أما عن طريقة تواصل واجهة صفحة الويب مع المتحم فتون من خلال حقن الأوسمة بخاصية (**modal-ng**(. تستطيع الأنجيولر إعطاء قيم أولية غير مهمة من خلال **init-ng** ويمتلك هذا الإطار خصائص تمنه من أن يون الأقوى مثل خاصية **repeat-ng** والت تمكنك من تكرار وسام معين عدة مرات. مثال ذلك، لو أردت أن تعرض صور الطبيعة ولا تعلم كم من الصور تمتلك فى قاعدة البيانات **database،** فيمنك جعل الواجهة أكثر فعاليةً باستخدام هذه الخاصية وغيرها الثير.

ما يجعل الأنجيولر إحدى الإطارات المهمة لدى المطورين كونها تستخدم في العديد من المجالات مثل برامج الهاتف المحمول، بغض النظر عن ماهية نظام الهاتف المحمول **Platform Cross**، وذلك كونها مستخدمة ف أداة بناء هذه البرامج **Ionic**، عدا عن ذلك، فه مستحسنة الاستخدام مع إطار النود **Nodejs** وذلك كونهما الأكثر تفاهماً وسهولة ف الاتصال مع بعضهما البعض، وكذلك لرفع مستوى الأمان.

والجدير بالذكر أن إطار نود ما زال ضمن التطوير لوجود مشاكل في مستوى الأمان لديه، إلا أنه أحد أسهل الأطر التى تتعامل مع صفحات الويب التي تتضمن الإشعارات وغيرها بالزمن الحقيق<sub>،</sub> Real Time.

كما أوضحنا سابقاً، فإن إطار الأنجيولر يجب أن يبدأ بتحديد النموذج الذي يتبعه والذي يتم تعيينه في ng-app، في حال وجود أكثر من نموذج يجب تحديد اسم النموذج، كما في المثال التالي:

```
angular.module('todoApp', [])
            .controller('TodoListController', function() {
                                       var todoList = this;
                                         todolist.todos = [{text:'learn AngularJS', done:true},
             {text:'build an AngularJS app', done:false}];
                           todolist.addTodo = function() {
todoList.todos.push({text:todoList.todoText, done:false});
                                   todoList.todoText = '';
                                                         ;{
                         todolist.remaining = function() \{var count = 0;
          angular.forEach(todoList.todos, function(todo) {
                               count += todo.done ? 0 : 1;
                                                        ;({
                                              return count;
                                                         ;{
```
**[ناسا بالعرب](https://nasainarabic.net/main)** نبدأ بترجمة العلم ونشره، لننتهى بصناعته

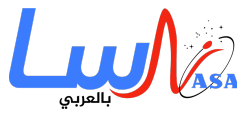

```
todolist.archive = function() {
                                                      var oldTodos = todoList.todos:
                                                                 todolist.todos = [];
                                         angular.forEach (oldTools, function (todo)todo.done) todoList.todos.push(todo:
                                                                                   });
                                                                                    };
                                                                                   });
                                                                      doctype html>!>
                                                             <html ng-app="todoApp">
                                                                               <head>
                                                                               script<
src="https://ajax.googleapis.com/ajax/libs/angularjs/1.6.3/angular.min.js"></scri
                                                                                   pt>
                                                     <script src="todo.js"></script>
                                            <link rel="stylesheet" href="todo.css">
                                                                              </head>
                                                                               <body>
                                                                        <h2>Todo</h2>
                              <div ng-controller="TodoListController as todoList">
     <span>{{todoList.remaining()}} of {{todoList.todos.length}} remaining</span>
                          [ <a href="" ng-click="todoList.archive()">archive</a> ]
                                                               <ul class="unstyled">
                                            <li ng-repeat="todo in todoList.todos">
                                                            <label class="checkbox">
                                       <input type="checkbox" ng-model="todo.done">
                             <span class="done-{{todo.done}}">{{todo.text}}</span>
                                                                             </label>
                                                                                \langleli>
                                                                                 \langleul>
                                              <form ng-submit="todoList.addTodo()">
                         <input type="text" ng-model="todoList.todoText" size="30"
                                                    placeholder="add new todo here">
                             <input class="btn-primary" type="submit" value="add">
                                                                              </form>\langlediv></body>
                                                                              html/<<
 من خلال الصور يتضح أنه بإمكانك إضافة أكثر من نموذج يتبعه أكثر من متحكم، كما ويمكنك إضافة أكثر من متحكم لنفس النموذج
                                                                                 كالتال:
```

```
var module = angular.module("nameOfModule",[1]);
```
**[ناسا بالعرب](https://nasainarabic.net/main)** نبدأ بترجمة العلم ونشره، لننتهى بصناعته

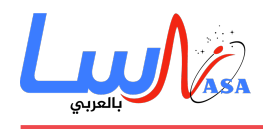

module.controller(...,function(\$scope){

. //\$scope can access any ng-modal inside html file

})

يمن من خلال هذا الموديول تحديد أشياء إضافية مثل الأنجيولر للتصميم **Material Angular،** وكذلك يمن إضافة قاعدة بيانات **Database،** الذي يعتبر أسرع وأفضل قواعد البيانات تعاملا مع إطار الأنجيولر **FireBase** وكذلك الموزع **ngRoute** وغيرها.

عملية توزيع صفحات الويب عل المتحمات تتم من خلال الموزع **Router**، ويتم إضافته من خلال دالة **config** للنموذج والت يتم حقنها بمتغير مزود التوزيع الذي يمثل الموزع الرئيسى فى الأنجيولر، وتتم على الشكل التالى:

config(function(\$routeProvider) {

```
. var resolveProjects = {
                    projects: function (Projects) {
                           return Projects.fetch();
                                                    }
                                                   ;{
                                      routeProvider$
                                        . when ('/'. 1)controller: 'ProjectListController as projectList',
                           templateUrl:'list.html',
                           resolve: resolveProjects
                                                   ({
                        .when('/edit/:projectId', {
controller: 'EditProjectController as editProject',
                         templateUrl:'detail.html',
                           resolve: resolveProjects
                                                   ({
                                     . when('/new', _\infty)controller: 'NewProjectController as editProject',
                         templateUrl:'detail.html',
                           resolve: resolveProjects
                                                   ({
                                        })otherwise.
                                      '/':redirectTo
                                                  });
                                                   })
```
الجدير بالذكر أن الأنجيولر مستخدمة بشكل خاص لدى غوغل فى مسابقتها العالمية **Hash Code** وكذلك فى **Gmail** ويوتيوب وغيرها، وكذلك ت**ع**د الأنجيولر أحد أشهر الأطر المستخدمة في مواقع الويب مثل: منصات العمل على الإنترنت مثل **Freelancer و UpWork** 

والمنصات التعليمية مثل **Udemy.**

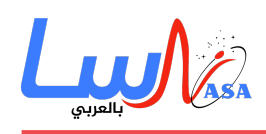

## **المواقع الت تستخدم JS ANGUALR**

هذه ه أهم المواقع الت تستخدم **js Angular** بالاعتماد عل عدد نتائج **Wappalyzer**

- upwork.com .1
- rpm.newrelic.com .2
	- udemy.com .3
	- freelancer.com .4
		- youtube.com .5
			- angular.io .6
- web.telegram.org .7
- console.aws.amazon.com .8
	- ovh.com .9
- projects.invisionapp.com .10
	- التاريخ: 2017-04-01
		- التصنيف: [تنولوجيا](https://nasainarabic.net/main/categories/view/technology)

[#Javascript](https://nasainarabic.net/main/articles/tag/Javascript) [#جافا سربت](https://nasainarabic.net/main/articles/tag/%D8%AC%D8%A7%D9%81%D8%A7%20%D8%B3%D9%83%D8%B1%D8%A8%D8%AA) [#JS Angular](https://nasainarabic.net/main/articles/tag/Angular%20JS) [#الانجيولر](https://nasainarabic.net/main/articles/tag/%D8%A7%D9%84%D8%A7%D9%86%D8%AC%D9%8A%D9%88%D9%84%D8%B1) [#هندسة البرمجيات](https://nasainarabic.net/main/articles/tag/%D9%87%D9%86%D8%AF%D8%B3%D8%A9%20%D8%A7%D9%84%D8%A8%D8%B1%D9%85%D8%AC%D9%8A%D8%A7%D8%AA)

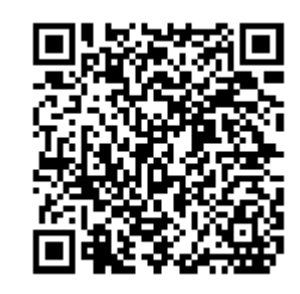

**المصادر**

- [angularjshub](https://nasainarabic.net/r/s/6624)
	- [angularjs](https://nasainarabic.net/r/s/6625)
		- [الصورة](https://nasainarabic.net/r/s/6626)
		- [الصورة](https://nasainarabic.net/r/s/6627)

## **المساهمون**

- ترجمة
- [أنس شام](https://nasainarabic.net/main/users/profile/anas.shami)
	- مراجعة
- [ريم المير أبو عجيب](https://nasainarabic.net/main/users/profile/reem)
	- تحرير

[روان زيدان](https://nasainarabic.net/main/users/profile/rawanzidan)

تصميم

[هادي أبو حسون](https://nasainarabic.net/main/users/profile/hadi)

نشر

ه مي الشاهد <mark>ال</mark>

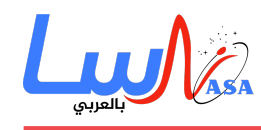